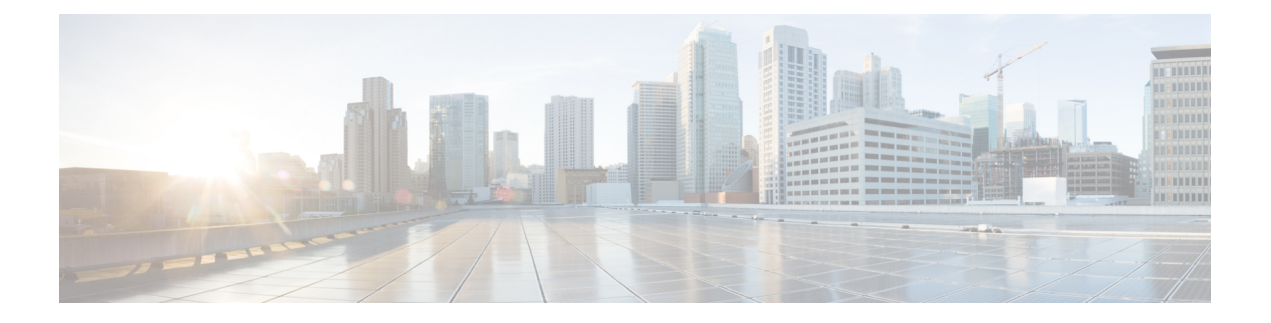

# **Manutenção**

- Redefinição básica, na página 1
- Executar a redefinição da configuração de rede, na página 3
- Executar a redefinição da configuração de rede do usuário, na página 3
- Remover arquivo CTL, na página 3
- Ferramenta Relatório de qualidade, na página 4
- Monitoramento da qualidade de voz, na página 4
- Limpeza do Telefone IP Cisco, na página 5

# **Redefinição básica**

Executar uma redefinição básica de um Telefone IP Cisco é uma maneira de recuperação caso haja algum erro no telefone e também de redefinir ou restaurar várias definições de segurança e configuração.

A tabela a seguir descreve as maneiras de executar uma redefinição básica. Você pode redefinir um telefone usando qualquer uma destas operações depois que ele for reiniciado. Escolha a operação apropriada para sua situação.

| Operação                | Ação                                                                                                    | Expli                   |
|-------------------------|----------------------------------------------------------------------------------------------------|-------------------------|
| Reiniciar o telefone    | Pressione Aplicativos $\bullet$ . Vá para Definições do admin. > Redefinir<br>$configurações > Redefinir dispositivo.$                                   | Rede<br>telefc<br>em se |
| Redefinir configurações | Para redefinir as configurações, pressione Aplicativos $\Phi$ e escolha<br>Definições do administrador > Redefinir configurações > Rede.                 | Rede                    |
|                         | Para redefinir o arquivo CTL, pressione <b>Aplicativos</b> $\mathcal{L}$ e escolha<br>Definições do administrador > Redefinir configurações > Segurança. | Rede                    |

**Tabela 1: Métodos de redefinição básica**

## **Redefinir o telefone para as configurações de fábrica usando o teclado numérico do telefone**

Você pode redefinir o telefone para as configurações de fábrica. A redefinição limpa todos os parâmetros de telefone.

### **Procedimento**

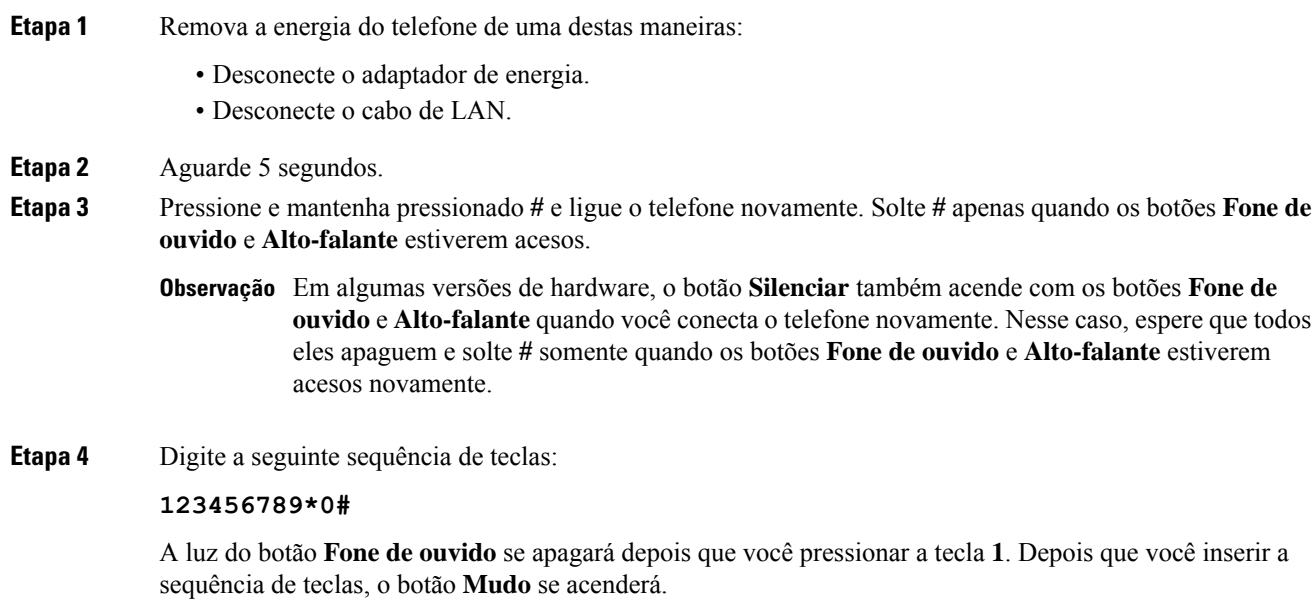

Não desligue o telefone até que o processo de redefinição de fábrica seja concluído e a tela principal seja exibida. **Cuidado**

O telefone é redefinido.

### **Executar Redefinir todas as definições no menu do telefone**

Execute esta tarefa, se desejar redefinir suas configurações de usuário e configuração de rede para os valores padrão.

#### **Procedimento**

**Etapa 1** Pressione **Aplicativos** .

**Etapa 2** Escolha **Configurações do administrador** > **Redefinir configurações** > **Todas as configurações**. Se necessário, desbloqueie as opções do telefone.

П

## **Reinicializar telefone a partir do backup de imagem**

O Telefone IP Cisco tem uma segunda imagem de backup que permite que você recupere o telefone quando a imagem padrão tiver sido comprometida.

Para reinicializar o telefone com a imagem de backup, execute o procedimento a seguir.

### **Procedimento**

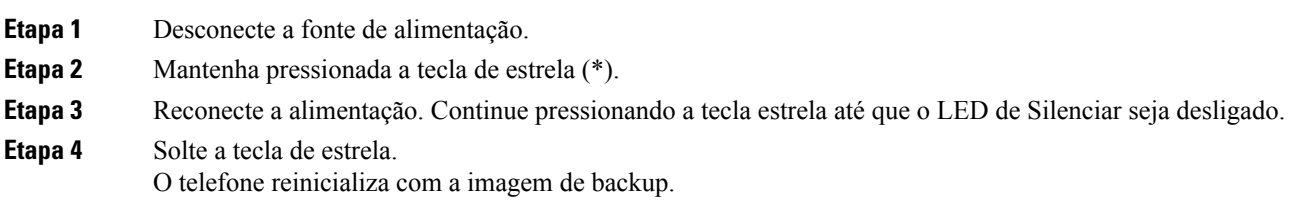

# **Executar a redefinição da configuração de rede**

Redefine os valores padrão das configurações de rede e restaura o telefone. Esse método faz com que o DHCP reconfigure o endereço IP do telefone.

#### **Procedimento**

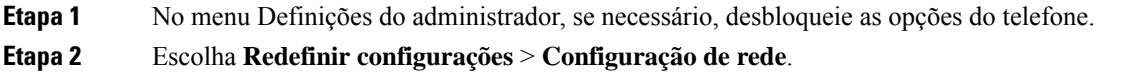

## **Executar a redefinição da configuração de rede do usuário**

Redefine todas as alterações de configuração de usuário e rede feitas por você, mas que o telefone não gravou na memória Flash, para as configurações salvas anteriormente e, em seguida, reinicia o telefone.

### **Procedimento**

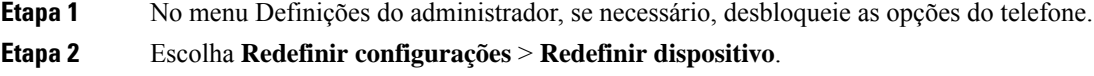

# **Remover arquivo CTL**

Exclui somente o arquivo CTL do telefone.

### **Procedimento**

**Etapa 1** No menu Definições do administrador, se necessário, desbloqueie as opções do telefone. **Etapa 2** Escolha **Redefinir configurações** > **Definições de segurança**.

## **Ferramenta Relatório de qualidade**

A Ferramenta Relatório de qualidade (QRT) é uma ferramenta de geração de relatórios de problemas e gerais e de qualidade da voz para o Telefone IP Cisco. O recurso QRT é instalado como parte da instalação do Cisco Unified Communications Manager.

Você pode configurar os Telefones IP Cisco dos usuários com o QRT. Ao fazer isso, os usuários poderão relatar problemas nas chamadas telefônicas pressionando Comunicar qualidade. Essa tecla programável ou esse botão só está disponível quando o Telefone IP Cisco está nos estados Conectado, Conferência conectada, Transferência conectada ou No gancho.

Quando um usuário pressionar Comunicar qualidade, será exibida uma lista de categorias de problemas. O usuário selecionará a categoria apropriada, e esse feedback será registrado em log em um arquivo XML. As informações efetivas registradas dependem da seleção do usuário e de o dispositivo de destino ser um Telefone IP Cisco ou não.

Para obter mais informações sobre o uso do QRT, consulte a documentação da sua versão específica do Cisco Unified Communications Manager.

#### **Tópicos relacionados**

Documentação do Cisco Unified [Communications](P881_BK_C136782F_00_cisco-ip-phone-8800_series_preface1.pdf#nameddest=unique_8) Manager

## **Monitoramento da qualidade de voz**

Para medir a qualidade da voz das chamadas enviadas e recebidas na rede, os Cisco IP Phones usam estas métricas estatísticas baseadas em eventos de ocultação. O DSP reproduz quadros de ocultação para mascarar a perda de quadros no fluxo de pacotes de voz.

- Métrica de taxa de ocultação Mostra a taxa de quadros de ocultação sobre o total de quadros de fala. Uma taxa de ocultação por intervalo é calculada a cada 3 segundos.
- Métrica de segundos ocultados Mostra o número de segundos nos quais o DSP reproduz quadros de ocultação devido à perda de quadros. Um "segundo severamente ocultado" é um segundo em que o DSP reproduz mais do que cinco por cento dos quadros de ocultação.

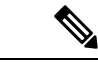

**Observação**

A taxa e ossegundos de ocultação são medidas primárias baseadas na perda de quadros. Uma taxa de ocultação igual a zero indica que a rede IP está entregando quadros e pacotes a tempo e sem perdas.

Você pode acessar as métricas de qualidade da voz do Telefone IP Cisco usando a tela de Estatísticas da chamada ou remotamente, usando as Estatísticas de transmissão.

Ш

### **Dicas para solução de problemas da qualidade de voz**

Quando você observar alterações significativas e persistentes nas métricas, use a tabela a seguir para obter informações gerais de solução de problemas.

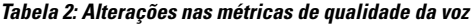

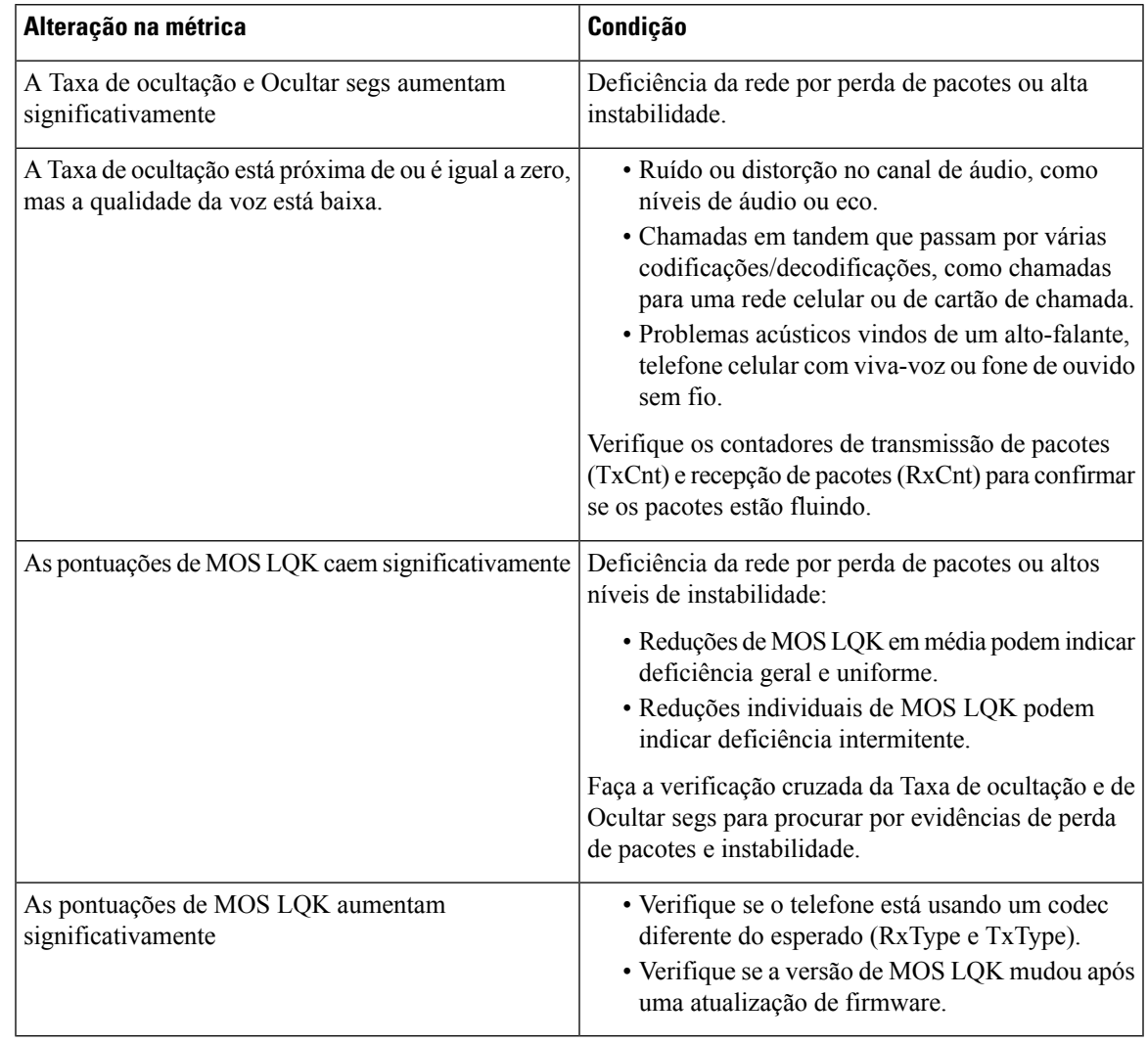

**Observação** As métricas de qualidade da voz não levam em conta ruídos ou distorções, apenas a perda de quadros.

## **Limpeza do Telefone IP Cisco**

Para limpar o Telefone IP Cisco, use apenas um pano limpo e seco no telefone e na tela do telefone. Não aplique líquidos nem pós diretamente no telefone. Assim como em todos os aparelhos eletrônicos que não são à prova de intempéries, líquidos e pós podem danificar os componentes e causar falhas.

Quando o telefone está no modo de repouso, a tela fica em branco e o botão Selecionar não acende. Quando o telefone está nessa condição, você pode limpar a tela, desde que saiba que o telefone permanecerá no estado de suspensão até que você termine de limpar.

### Sobre a tradução

A Cisco pode fornecer traduções no idioma local deste conteúdo em alguns locais. Observe que essas traduções são fornecidas apenas para fins informativos e, se houver alguma inconsistência, a versão em inglês deste conteúdo prevalecerá.